### **How To Unmerge Cells After Exporting To Excel When The Cells Are Merged In Answers? (Doc ID 1930660.1)**

#### **In this Document**

#### **Goal**

**Solution** 

# **APPLIES TO:**

Business Intelligence Suite Enterprise Edition - Version 11.1.1.7.0 and later Business Intelligence Answers Option Version 11.1.1.7.0 and later Oracle Exalytics Software Version 1.0.0.3.0 and later Business Intelligence Server Enterprise Edition - Version 11.1.1.7.0 and later Information in this document applies to any platform.

## **GOAL**

Is there way you can un-merge cells (rows) when exporting to Excel in 11.1.1.7? You want to keep merge format on the dashboard, but unmerge only when exporting to Excel.

For example, the OBIEE report is doing a group sort by year, brand and then a sum by individual office. With this group sort, the year and brand value are not repeated in each row and only display when the brand or year changes as shown in the screen shot below:

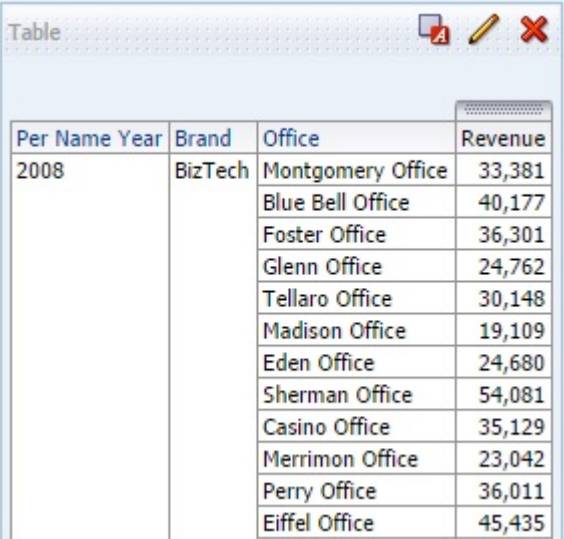

When exported to Excel, it retains the distinct group sort look of the OBIEE report, as shown below, but the preferred Excel display is to repeat the group sort columns in every row so that every cell in every row has a value.

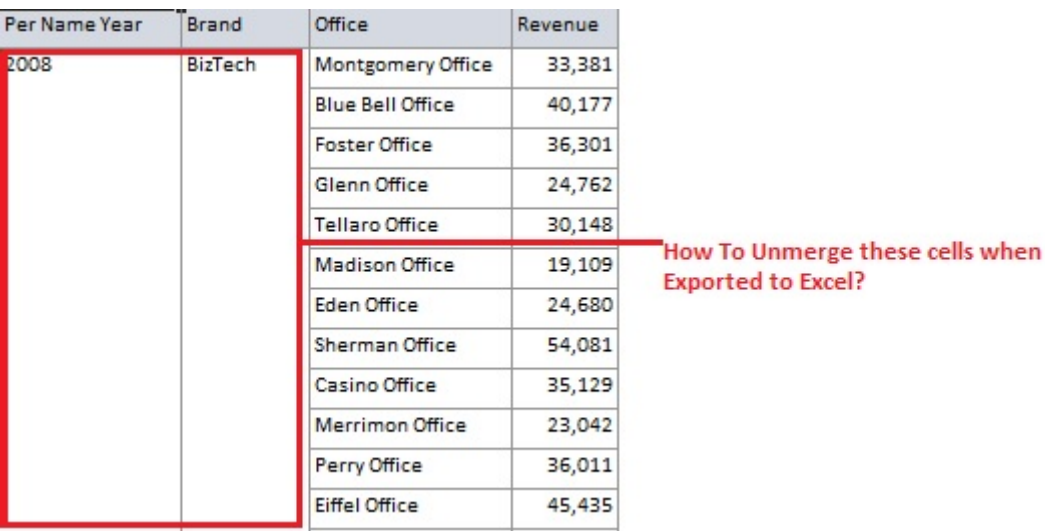

## **SOLUTION**

To unmerge the cells in Excel but retain the original format (cells as merged) in Answers, please do the following:

#### In the instanceconfig.xml file located in

<EXALYTICS/OBIEE\_HOME>/\Middleware\instances\instance1\config\OracleBIPresentationServicesComponent\coreapplication\_ the following:

From:

<WebConfig xmlns="oracle.bi.presentation.services/config/v1.1">

To:

<WebConfig xmlns="oracle.bi.presentation.services/config/v1.1" xmlns:xsi="http://www.w3.org/2001/XMLSchema-instance">

And add the following lines anywhere in between <ServerInstance> and </ServerInstance>

<Download> <Export xsi:type="excel"> <DataValue>UseFormattedValue</DataValue> <RepeatRows>true</RepeatRows> </Export> </Download>

## Restart OBIEE.

After making these changes, the OBIEE report format will remain in group sort (merged cells) format, but the Excel report will show repeating values for the group sort as shown below:

05/11/2018 Document 1930660.1

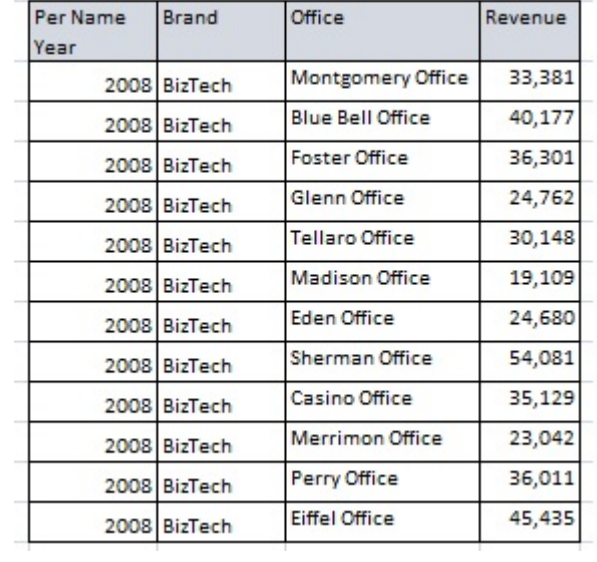

Didn't find what you are looking for?